# $\frac{d\ln\ln}{d}$

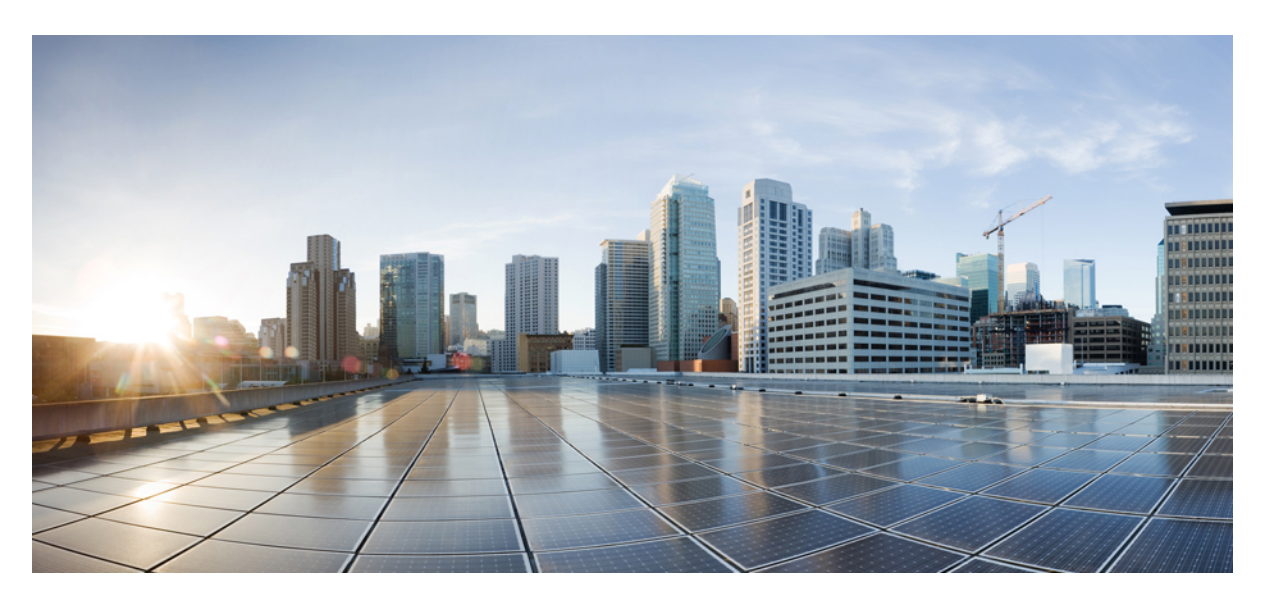

## **Cisco MDS 9000 Series Programmability Guide, Release 7.x**

**First Published:** 2016-02-12 **Last Modified:** 2019-02-07

### **Americas Headquarters**

Cisco Systems, Inc. 170 West Tasman Drive San Jose, CA 95134-1706 USA http://www.cisco.com Tel: 408 526-4000 800 553-NETS (6387) Fax: 408 527-0883

© 2016–2019 Cisco Systems, Inc. All rights reserved.

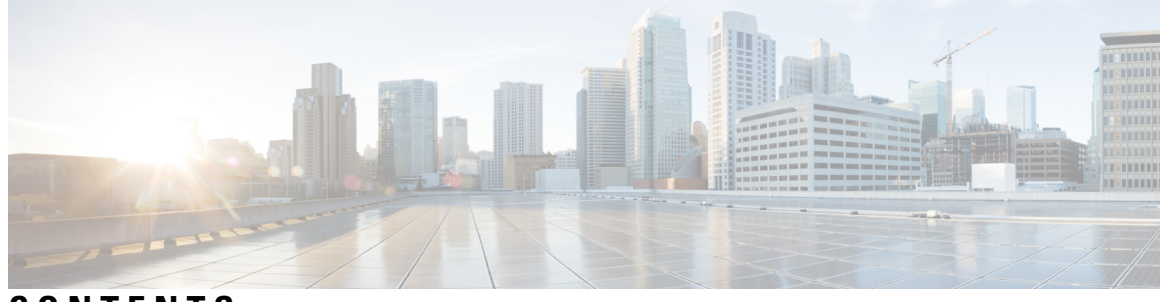

## **CONTENTS**

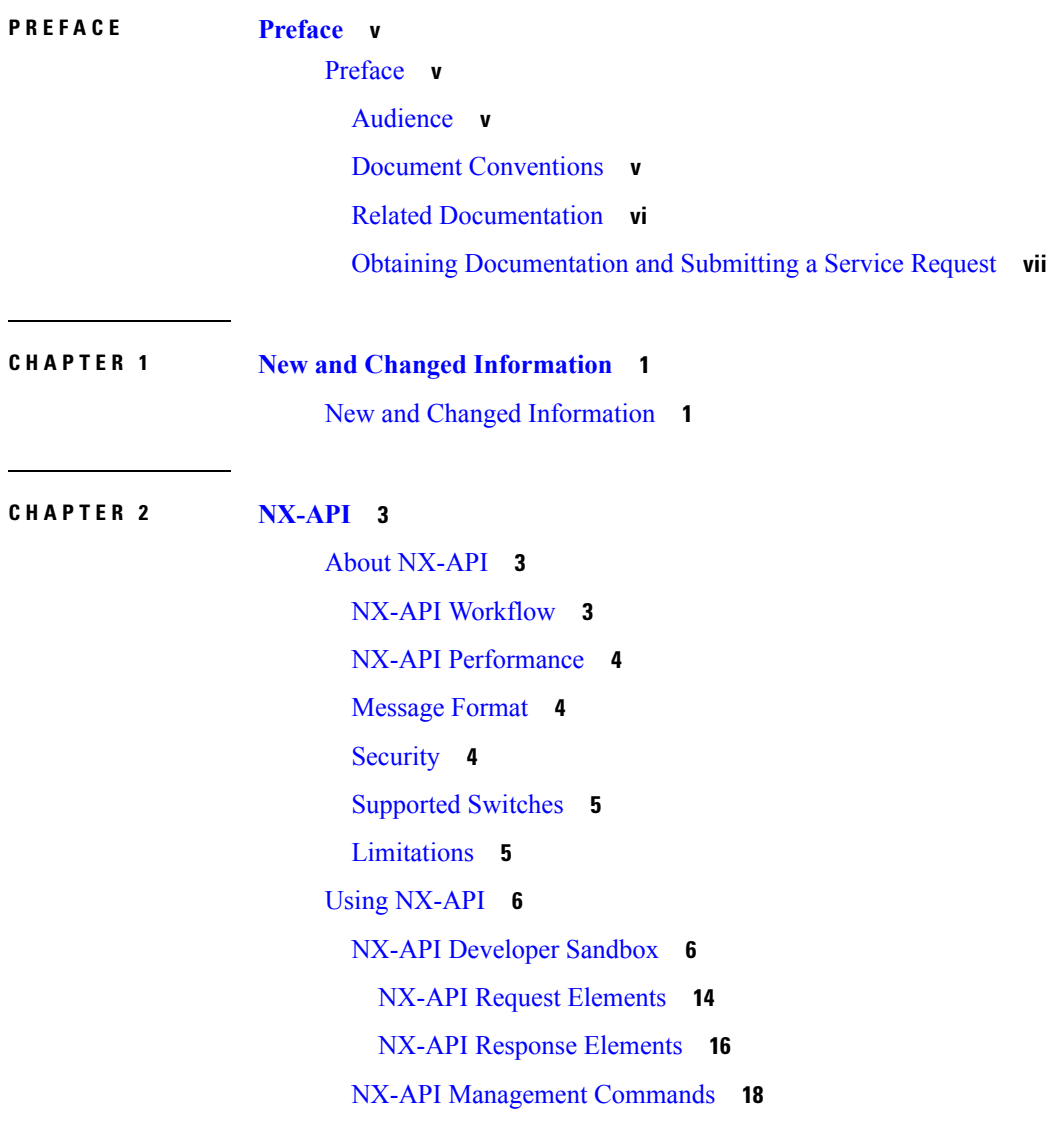

#### **Contents**

I

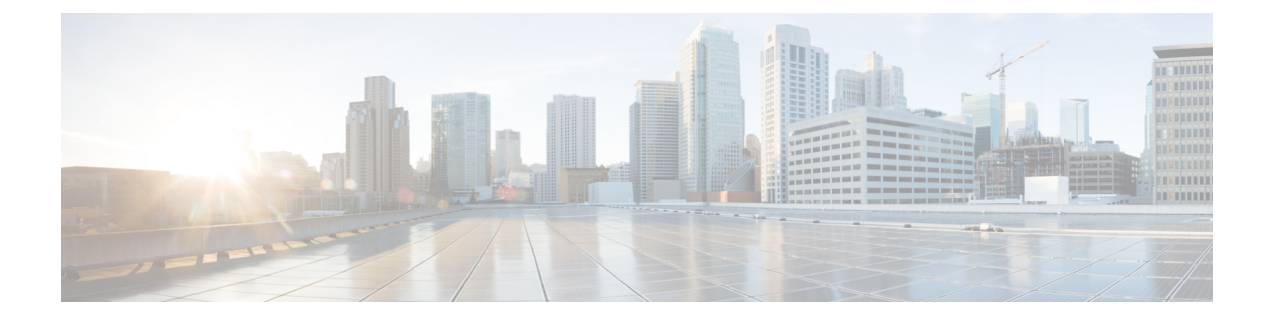

## <span id="page-4-0"></span>**Preface**

This preface includes the following sections:

• [Preface,](#page-4-1) on page v

## <span id="page-4-1"></span>**Preface**

This preface describes the audience, organization of, and conventions used in the Cisco MDS 9000 Series Configuration Guides. It also provides information on how to obtain related documentation, and contains the following chapters:

## <span id="page-4-3"></span><span id="page-4-2"></span>**Audience**

This publication is for experienced network administrators who configure and maintain Cisco Multilayer Director Switches (MDS) Devices.

## **Document Conventions**

Command descriptions use the following conventions:

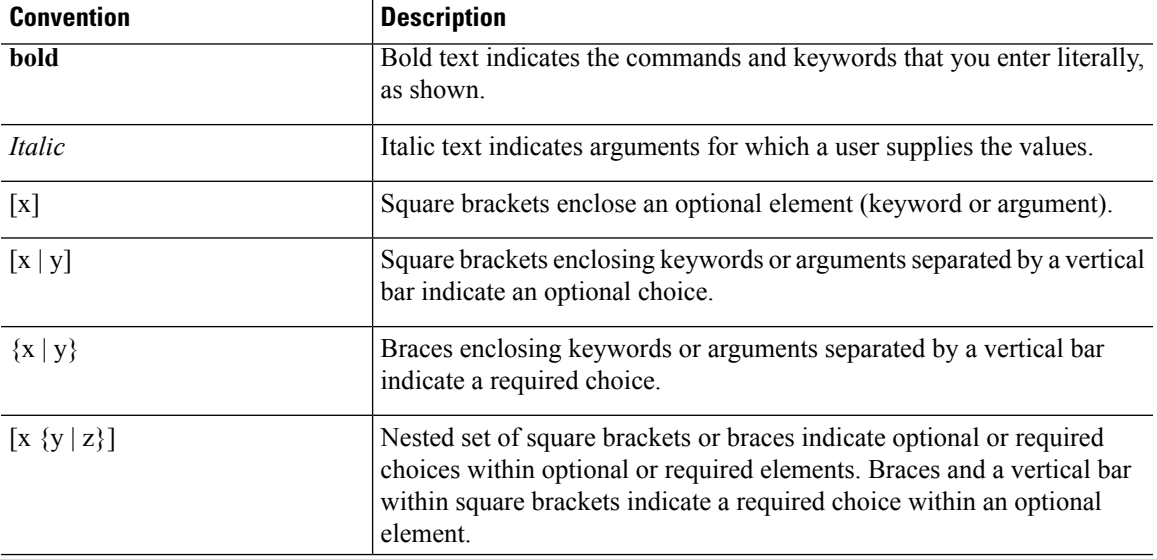

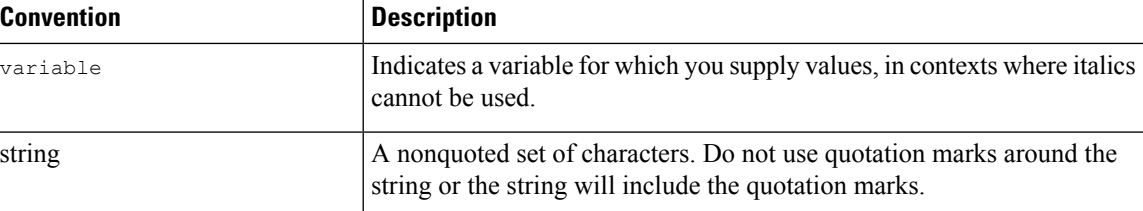

Examples use the following conventions:

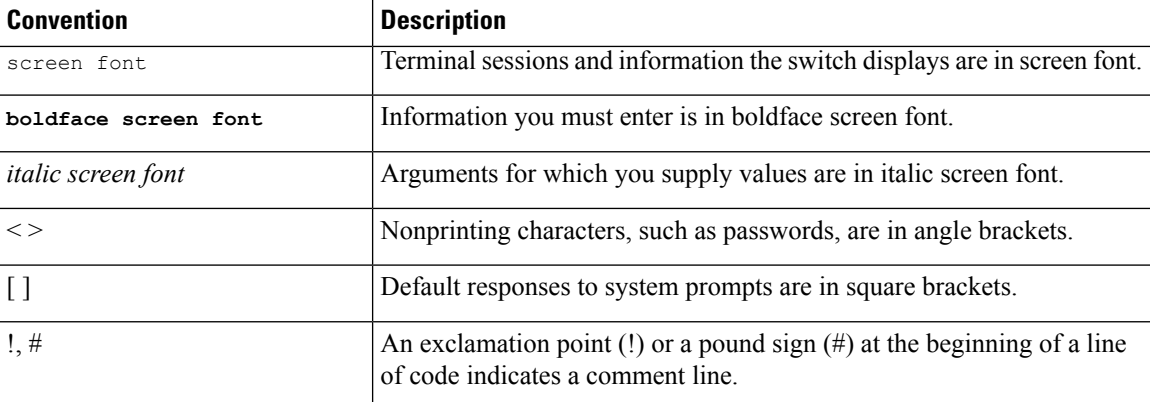

This document uses the following conventions:

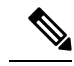

**Note** Means *reader take note*. Notes contain helpful suggestions or references to material not covered in the manual.

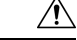

**Caution**

Means *reader be careful*. In this situation, you might do something that could result in equipment damage or loss of data.

### <span id="page-5-0"></span>**Related Documentation**

The documentation set for the Cisco MDS 9000 Series Switches includes the following documents.

#### **Release Notes**

[http://www.cisco.com/c/en/us/support/storage-networking/mds-9000-nx-os-san-os-software/](http://www.cisco.com/c/en/us/support/storage-networking/mds-9000-nx-os-san-os-software/products-release-notes-list.html) [products-release-notes-list.html](http://www.cisco.com/c/en/us/support/storage-networking/mds-9000-nx-os-san-os-software/products-release-notes-list.html)

#### **Regulatory Compliance and Safety Information**

<http://www.cisco.com/c/en/us/td/docs/switches/datacenter/mds9000/hw/regulatory/compliance/RCSI.html>

#### **Compatibility Information**

[http://www.cisco.com/c/en/us/support/storage-networking/mds-9000-nx-os-san-os-software/](http://www.cisco.com/c/en/us/support/storage-networking/mds-9000-nx-os-san-os-software/products-device-support-tables-list.html) [products-device-support-tables-list.html](http://www.cisco.com/c/en/us/support/storage-networking/mds-9000-nx-os-san-os-software/products-device-support-tables-list.html)

#### **Installation and Upgrade**

[http://www.cisco.com/c/en/us/support/storage-networking/mds-9000-nx-os-san-os-software/](http://www.cisco.com/c/en/us/support/storage-networking/mds-9000-nx-os-san-os-software/products-installation-guides-list.html) [products-installation-guides-list.html](http://www.cisco.com/c/en/us/support/storage-networking/mds-9000-nx-os-san-os-software/products-installation-guides-list.html)

#### **Configuration**

[http://www.cisco.com/c/en/us/support/storage-networking/mds-9000-nx-os-san-os-software/](http://www.cisco.com/c/en/us/support/storage-networking/mds-9000-nx-os-san-os-software/products-installation-and-configuration-guides-list.html) [products-installation-and-configuration-guides-list.html](http://www.cisco.com/c/en/us/support/storage-networking/mds-9000-nx-os-san-os-software/products-installation-and-configuration-guides-list.html)

**CLI**

[http://www.cisco.com/c/en/us/support/storage-networking/mds-9000-nx-os-san-os-software/](http://www.cisco.com/c/en/us/support/storage-networking/mds-9000-nx-os-san-os-software/products-command-reference-list.html) [products-command-reference-list.html](http://www.cisco.com/c/en/us/support/storage-networking/mds-9000-nx-os-san-os-software/products-command-reference-list.html)

#### **Troubleshooting and Reference**

[http://www.cisco.com/c/en/us/support/storage-networking/mds-9000-nx-os-san-os-software/](http://www.cisco.com/c/en/us/support/storage-networking/mds-9000-nx-os-san-os-software/tsd-products-support-troubleshoot-and-alerts.html) [tsd-products-support-troubleshoot-and-alerts.html](http://www.cisco.com/c/en/us/support/storage-networking/mds-9000-nx-os-san-os-software/tsd-products-support-troubleshoot-and-alerts.html)

To find a document online, use the Cisco MDS NX-OS Documentation Locator at:

[http://www.cisco.com/c/en/us/td/docs/storage/san\\_switches/mds9000/roadmaps/doclocater.html](http://www.cisco.com/c/en/us/td/docs/storage/san_switches/mds9000/roadmaps/doclocater.html)

### <span id="page-6-0"></span>**Obtaining Documentation and Submitting a Service Request**

For information on obtaining documentation, using the Cisco Bug Search Tool (BST), submitting a service request, and gathering additional information, see *What's New in Cisco Product Documentation*, at: <http://www.cisco.com/c/en/us/td/docs/general/whatsnew/whatsnew.html>.

Subscribe to *What's New in Cisco Product Documentation*, which lists all new and revised Cisco technical documentation as an RSS feed and delivers content directly to your desktop using a reader application. The RSS feeds are a free service.

L

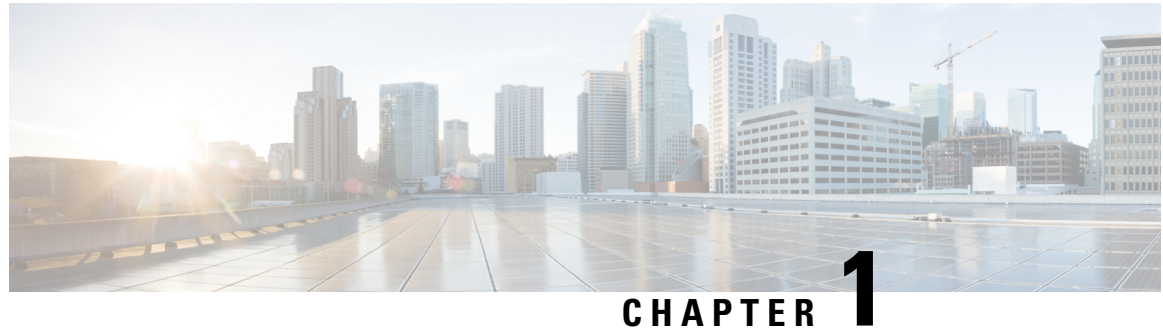

## <span id="page-8-0"></span>**New and Changed Information**

This chapter contains the following sections:

• New and Changed [Information,](#page-8-1) on page 1

## <span id="page-8-1"></span>**New and Changed Information**

This table summarizes the new and changed features in the *Cisco MDS 9000 Series Programmability Guide*, and the sections in which they are documented.

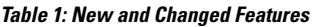

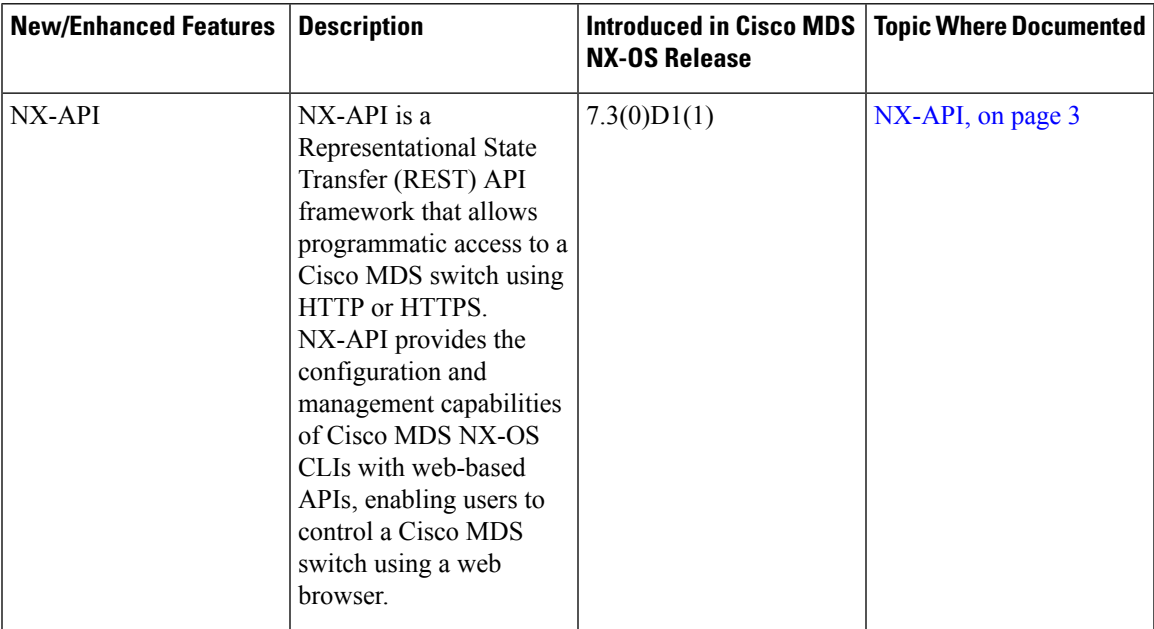

 $\mathbf I$ 

<span id="page-10-3"></span>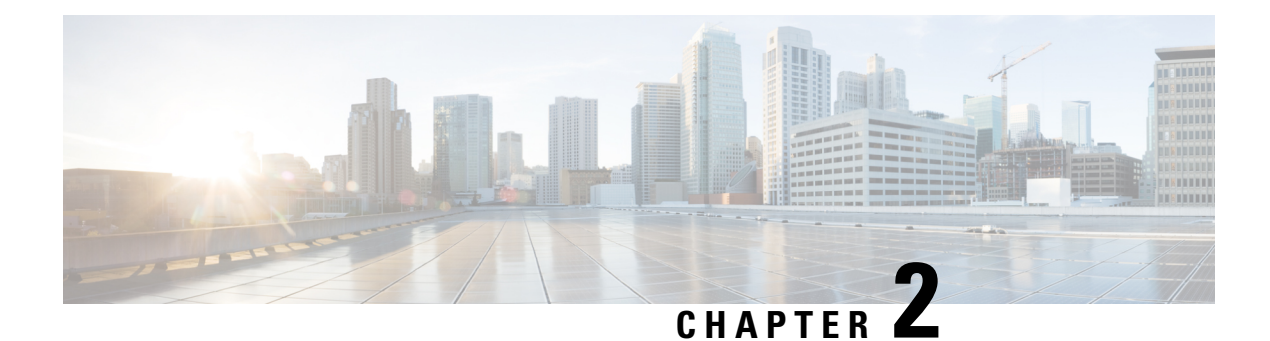

## <span id="page-10-0"></span>**NX-API**

This chapter contains the following sections:

- About [NX-API,](#page-10-1) on page 3
- Using [NX-API,](#page-13-0) on page 6

## <span id="page-10-1"></span>**About NX-API**

NX-API is an enhancement to the Cisco MDS 9000 Series CLI system. NX-API improves the accessibility of the CLIs that are run on the Cisco MDS 9000 devices by making them available outside the switch by using HTTP or HTTPS. CLIs are encoded into the HTTP or HTTPS POST body. NX-API supports certain **show** commands, and configuration commands that are noninteractive.

**Note**

A noninteractive command is a command that does not prompt the user to enter an input from the keyboard to proceed further.

NX-API supports XML, JSON, and JSON-RPC formats for commands and their outputs.

You can use any REST-based tool to interact with a Cisco MDS device. You can also use your own web-based mobile tool that supports sending and receiving HTTP or HTTPS requests and responses to interact with the device.

### <span id="page-10-2"></span>**NX-API Workflow**

The NX-API backend uses the NGINX HTTP server. The NGINX server looks out for requests on the HTTP port. Note that HTTPS support is not enabled by default. It has to be enabled by NX-API CLIs.

#### **Figure 1: NX-API Workflow**

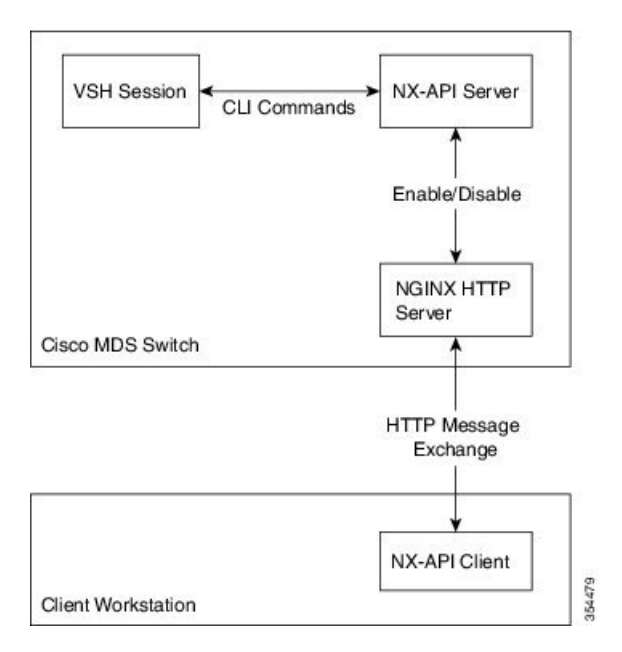

### <span id="page-11-0"></span>**NX-API Performance**

NX-API performance depends on the following factors:

- HTTP and HTTPS—NX-API performance on an HTTP server is better compared to that on an HTTPS server. This is because an HTTPS server has an overhead of encrypting and decrypting data to provide more security.
- Device (memory and process limitation)—NX-API performance is better in devices with more memory.
- Command output size—NX-API performance is better when the command outputs are smaller.
- Parsed and unparsed output of **show** commands—NX-API performance is better with unparsed outputs.

### <span id="page-11-2"></span><span id="page-11-1"></span>**Message Format**

- NX-API output presents information in a user-friendly format.
- NX-API does not map directly to the Cisco NX-OS NETCONF implementation.
- NX-API output of supported commands can be viewed in XML, JSON, and JSON-RPC formats.

### **Security**

By default, NX-API uses HTTP basic authentication. All command requests must contain the username and password of the device in the HTTP header. NX-API can also leverage HTTPS to secure and encrypt data. An HTTPS connection provides more security over an HTTP connection.

In Cisco NX-OS Release 8.1(x), and 8.2(x), when NX-API is enabled over HTTPS, a 2K SHA-1 self-signed certificate is created. This certificate is valid for two years. When an expired certificate is used, the browser

displays a warning about security vulnerabilities. To avoid such vulnerabilities, we recommend the use of a CA-signed certificate. In Cisco NX-OS Release  $8.3(x)$ , the self-signed certificate expires after 24 hours. We recommend that you use a CA-signed certificate for this release too.

NX-API is integrated into the authentication system of the supported Cisco MDS switches. Users must have appropriate accounts (network-admin, network-operator, and so on) to access a switch through NX-API.

NX-API performs authentication through a programmable authentication module (PAM) on a switch. Use cookies to reduce the number of PAM authentications, which in turn reduces the load on the PAM.

NX-API provides a session-based cookie, nxapi\_auth when users first authenticate successfully. An nxapi\_auth cookie expires in 600 seconds (10 minutes). This value is fixed and cannot be configured. The session cookie is used to avoid reauthentication during communication. If the session-based cookie is not included with subsequent requests, another session-based cookie is required; this is obtained through a full authentication process. Avoiding unnecessary use of the authentication process helps to reduce the workload of the device.

### <span id="page-12-0"></span>**Supported Switches**

NX-API is supported on the following Cisco MDS 9000 Series Switches:

- Cisco MDS 9700 Series Switches
- Cisco MDS 9250i Multiservice Fabric Switch
- Cisco MDS 9396T Multilayer Fabric Switch
- Cisco MDS 9396S Multilayer Fabric Switch
- Cisco MDS 9148T Multilayer Fabric Switch
- Cisco MDS 9148S Multilayer Fabric Switch

## <span id="page-12-1"></span>**Limitations**

- The XML output of the commands listed below will not be supported if the interface type (Fibre Channel or Ethernet) is not explicitly specified. The XML output of these commands is supported only if a Fibre Channel or Ethernet interface is specified in the command. For example, **show interface** *ifid* **bbcredit**.
	- **show interface**
	- **show interface bbcredit**
	- **show interface brief**
	- **show interface capabilities**
	- **show interface counters**
	- **show interface debounce**
	- **show interface description**
	- **show interface detail-counters**
- The XML outputs of FCIP interface related commands are not supported.

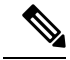

**Note**

For more information on platforms supported in Cisco MDS NX-OS Release 8.x, see the [Cisco](https://www.cisco.com/c/en/us/td/docs/switches/datacenter/mds9000/compatibility/matrix/8_x/mds_compmat_8_x.html) MDS 9000 Series [Compatibility](https://www.cisco.com/c/en/us/td/docs/switches/datacenter/mds9000/compatibility/matrix/8_x/mds_compmat_8_x.html) Matrix, Release 8.x.

## <span id="page-13-0"></span>**Using NX-API**

The commands, command type, and output type for the Cisco MDS 9000 devices should be entered using NX-API by encoding the parameters into the body of an HTTP or HTTPs POST. The response to a request is returned in XML, JSON, or JSON-RPC output format.

## <span id="page-13-1"></span>**NX-API Developer Sandbox**

The NX-API Developer Sandbox is a Cisco-developed web-based user interface used to make NX-API requests and receive responses. Requests are in the form of **show** commands, and noninteractive configuration commands.

By default, NX-API is disabled. Enable NX-API with the **feature nxapi** command in global configuration mode on the corresponding Cisco MDS 9000 switch. Then, enable the NX-API Developer Sandbox using the **nxapi sandbox** command.

The following are the default ports for NX-API:

- HTTP: 8080
- HTTPS
	- 443—for Cisco MDS NX-OS Release 8.2(1) and earlier

HTTP is enabled by default when the **feature nxapi** command is entered. HTTPS is not enabled by default and can be enabled using the command shown in the following example.

The following example shows how to enable NX-API, NX-API Developer Sandbox, and how to enable HTTPS with the relevant port for Cisco MDS NX-OS Release 8.2(1) and earlier:

```
switch# configure terminal
switch(config)# feature nxapi
switch(config)# nxapi sandbox
switch(config)# nxapi https port 443
```
The following sample outputs of the **show nxapi** command displaysthe status of NX-API, NX-API Developer Sandbox, and the HTTP and HTTPS ports:

Cisco MDS NX-OS Release 8.2(1) and earlier

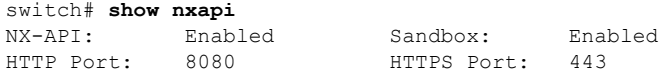

Cisco MDS NX-OS Release 8.3(1) and later

To launch the NX-API Developer Sandbox, follow these steps:

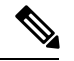

**Note**

When using the NX-API Developer Sandbox, we recommend that you use Firefox Release 24.0 or later. The browser must be installed with the latest Adobe Flash player for the **Copy** and **Python** buttons in the NX-API Developer Sandbox to function.

**1.** Open a browser and enter http://*switch\_ip\_address*:*port-number* (HTTP) or https://*switch\_ip\_address*:*port-number*(HTTPS) in the address bar. The following authentication window is displayed:

#### **Figure 2: NX-API Developer Sandbox Authentication**

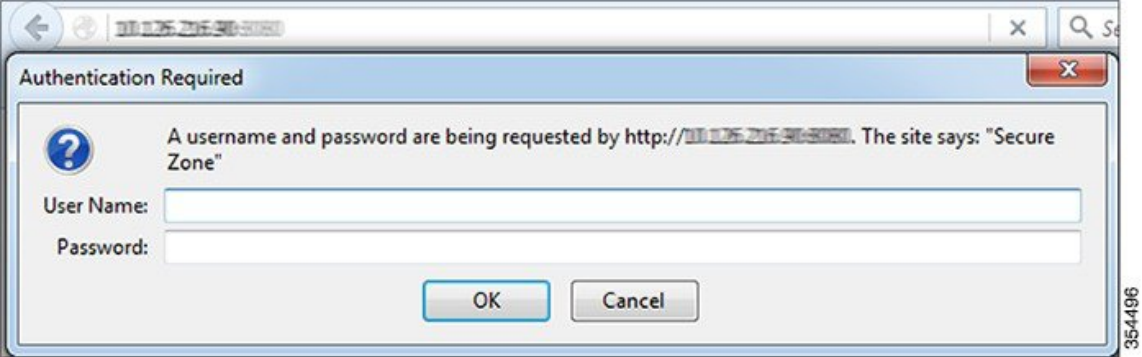

**2.** Log in using your switch credentials.

The NX-API Developer Sandbox window is displayed.

**Figure 3: NX-API Developer Sandbox**

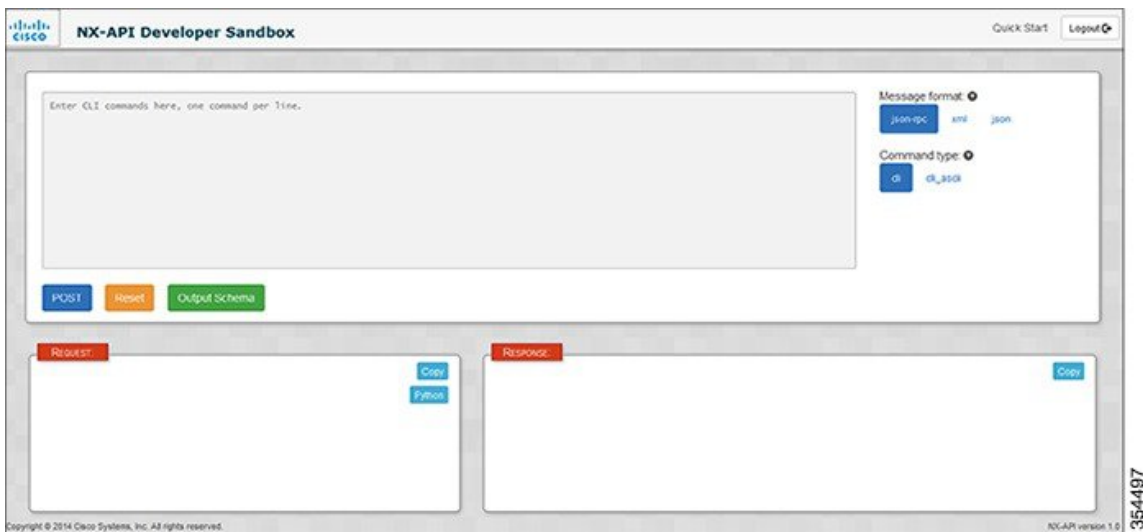

To generate an output of a command using the NX-API Developer Sandbox, follow these steps:

**1.** Click the Message format type (**json-rpc**, **xml**, **json**) in which the command output is to be displayed. (By default, **json-rpc** is selected.)

**2.** Click the Command type you have entered. The options differ based on the Message format type selected. (By default, **cli** is selected.)

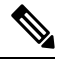

**Note**

• The **bash** Command type is not supported in Cisco MDS NX-OS Releases 7.x and 8.x.

- If you select the **xml** Message format, **cli\_show** and **cli\_show\_ascii** Command types have the option to enable the chunk mode. Check the **Enable chunk mode** check box to chunk large **show** command outputs. To view the next chunk of the output, copy the session ID (SID) mentioned in between **<sid>** and **</sid>** tags in the **RESPONSE** area and paste it in the SID box below the **Enable chunk mode** check box.
- **3.** Enter the command in the space provided (1, in figure below).
- **4.** The command that you entered is displayed in the selected Message format in the **REQUEST** area (7, in figure below).
	- To copy the data populated in the **REQUEST** area, click **Copy**.
	- To generate a Python code for the command entered, click **Python**.

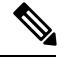

**Note** The **xml** Message format does not support the **Python** button.

**5.** Click **POST** to generate the output of the command.

The output of the command is displayed in the **RESPONSE** area (10, in figure below).

• To copy the data populated in the **RESPONSE** area, click **Copy**.

To clear the command and the corresponding output, and reset the page, click **Reset**.

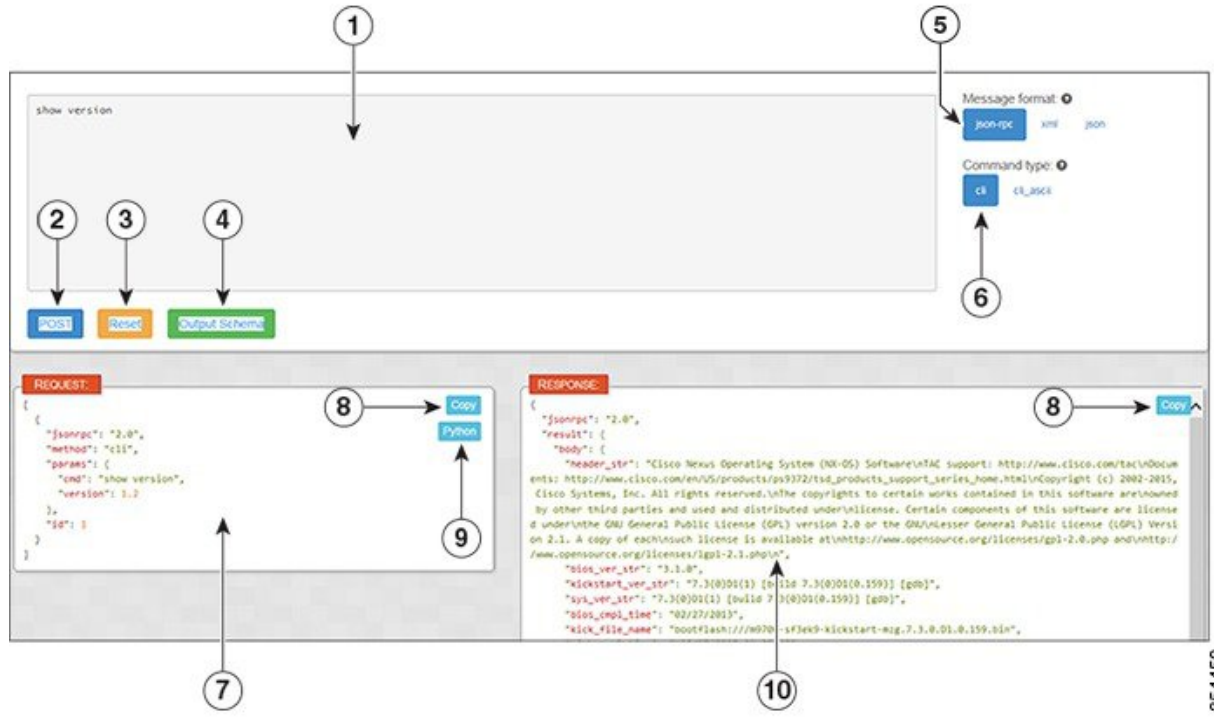

#### <span id="page-16-0"></span>**Figure 4: NX-API Developer Sandbox with Example Request and Output Response**

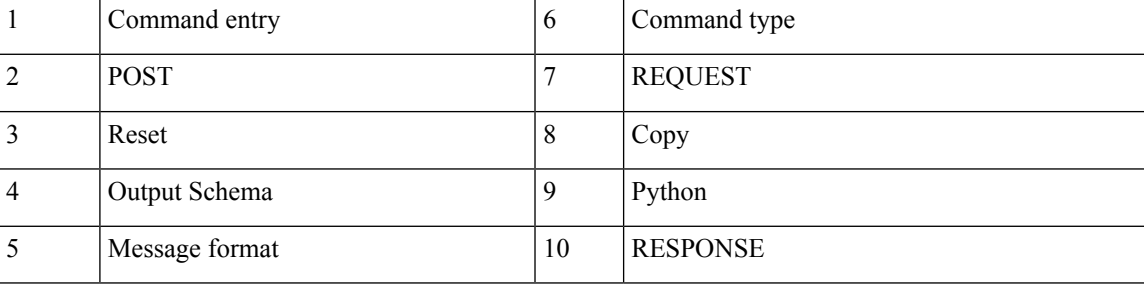

#### **Example: Displaying NX-API Status**

The following example displays the NX-API status:

#### **XML Format**

```
show nxapi
```
#### Request:

```
<?xml version="1.0"?>
<ins_api>
 <version>1.2</version>
 <type>cli_show</type>
 <chunk>0</chunk>
  <sid>sid</sid>
 <input>show nxapi</input>
 <output_format>xml</output_format>
</ins_api>
```
#### Response:

```
<ins_api>
  <type>cli_show</type>
  <sub>version</sub><sub>1</sub>.2</version></sub>
  <sid>eoc</sid>
  <outputs>
    <output>
      <body>
     <nxapi_status>Enabled</nxapi_status>
     <sandbox_status>Enabled</sandbox_status>
     <http_port>8080</http_port>
    </body>
      <input>show nxapi</input>
      <msg>Success</msg>
      <code>200</code>
    </output>
  </outputs>
</ins_api>
```
#### **JSON Format**

#### **show nxapi**

#### Request:

```
{
 "ins_api": {
   "version": "1.2",
   "type": "cli_show",
   "chunk": "0",
   "sid": "1",
   "input": "show nxapi",
   "output_format": "json"
 }
}
```
#### Response:

```
{
 "ins_api": {
   "type": "cli_show",
    "version": \overline{1}.2",
    "sid": "eoc",
    "outputs": {
      "output": {
        "input": "show nxapi",
        "msg": "Success",
        "code": "200",
        "body": {
          "nxapi_status": "Enabled",
          "sandbox_status": "Enabled",
          "http_port": "8080"
        }
     }
   }
 }
}
```
#### **JSON-RPC Format**

**show nxapi**

#### Request:

```
[
  {
    "jsonrpc": "2.0",
    "method": "cli",
    "params": {
      "cmd": "show nxapi",
      "version": 1.2
    },
    "id": 1
  }
]
```
#### Response:

```
{
 "jsonrpc": "2.0",
 "result": {
   "body": {
     "nxapi_status": "Enabled",
     "sandbox_status": "Enabled",
     "http port": "8080"
    }
 },
 "id": 1
}
```
#### **Example: Configuring VSAN to VLAN Mapping**

The following example shows how to configure VSAN to VLAN mapping in global configuration mode (**cli\_conf**):

**vlan 3 fcoe vsan 3 vsan database vsan 3 vsan 3 interface vfc1/8**

#### Request:

```
<?xml version="1.0"?>
<ins_api>
 <version>1.2</version>
 <type>cli_conf</type>
 \langlechunk>0\langlechunk>
 <sid>sid</sid>
 <input>vlan 3 ;fcoe vsan 3 ;vsan database ;vsan 3 ;vsan 3 interface vfc1/8</input>
 <output_format>xml</output_format>
</ins_api>
```
#### Response:

```
<?xml version="1.0"?>
<ins_api>
 <type>cli_conf</type>
 <version>1.2</version>
 <sid>eoc</sid>
 <outputs>
   <output>
     <body/>
     <input>vlan 3</input>
     <code>200</code>
```

```
<msg>Success</msg>
    </output>
    <output>
     <body/>
     <input>fcoe vsan 3</input>
      <code>200</code>
      <msg>Success</msg>
    </output>
    <output>
     <body/>
     <input>vsan database</input>
     <code>200</code>
     <msg>Success</msg>
    </output>
    <output>
     <body/>
     <input>vsan 3</input>
     <code>200</code>
     <msg>Success</msg>
    </output>
    <output>
     <body/>
     <input>vsan 3 interface vfc1/8</input>
     <code>200</code>
     <msg>Success</msg>
    </output>
  </outputs>
</ins_api>
```
#### **Example: Configuring Zones and Zonesets**

The following example shows how to configure a zone in global configuration mode (**cli\_conf**):

```
zone name zone2 vsan 1
member pwwn 10:00:00:23:45:67:89:ab
member pwwn 10:00:00:23:45:67:89:cd
```
#### Request:

```
<?xml version="1.0"?>
<ins_api>
 <version>1.2</version>
 <type>cli_conf</type>
 <chunk>0</chunk>
 <sid>sid</sid>
  <input>zone name zone2 vsan 1 ;member pwwn 10:00:00:23:45:67:89:ab ;member pwwn
10:00:00:23:45:67:89:cd</input>
 <output_format>xml</output_format>
</ins_api>
```
#### Response:

```
<?xml version="1.0"?>
<ins_api>
 <type>cli_conf</type>
  <version>1.2</version>
  <sid>eoc</sid>
  <outputs>
    <output>
      <body/>
      <input>zone name zone2 vsan 1</input>
     <code>200</code>
     <msg>Success</msg>
    </output>
    <output>
```

```
<body/>
     <input>member pwwn 10:00:00:23:45:67:89:ab</input>
      <code>200</code>
      <msg>Success</msg>
    </output>
    <output>
      <body/>
      <input>member pwwn 10:00:00:23:45:67:89:cd</input>
      <code>200</code>
      <msg>Success</msg>
    </output>
  </outputs>
</ins_api>
```
The following example shows how to configure a zoneset in global configuration mode (**cli\_conf**):

```
zoneset name Zoneset1 vsan 1
member zone2
zoneset activate name Zoneset1 vsan 1
```
#### Request:

```
<?xml version="1.0"?>
<ins_api>
 <version>1.2</version>
 <type>cli_conf</type>
 <chunk>0</chunk>
 <sid>sid</sid>
 <input>zoneset name Zoneset1 vsan 1 ;member zone2 ;zoneset activate name Zoneset1 vsan
1</input>
  <output_format>xml</output_format>
</ins_api>
```
#### Response:

```
<?xml version="1.0"?>
<ins_api>
 <type>cli_conf</type>
  <version>1.2</version>
 <sid>eoc</sid>
  <outputs>
   <output>
     <body/>
     <input>zoneset name Zoneset1 vsan 1</input>
     <code>200</code>
     <msg>Success</msg>
    </output>
    <output>
     <body/>
     <input>member zone2</input>
     <code>200</code>
      <msg>Success</msg>
    </output>
    <output>
     <body>Zoneset activation initiated. check zone status
</body>
      <input>zoneset activate name Zoneset1 vsan 1</input>
     <code>200</code>
      <msg>Success</msg>
    </output>
  </outputs>
</ins_api>
```
To check if a particular **show** command is NX-API-aware, enter the command along with | **xml** on the switch:

#### **command** | **xml**

If the command is NX-API-aware, the resulting output is in XML format:

```
switch# show device-alias merge status | xml
<?xml version="1.0" encoding="ISO-8859-1"?>
<nf:rpc-reply xmlns:nf="urn:ietf:params:xml:ns:netconf:base:1.0"
xmlns="http://www.cisco.com/nxos::ddas">
 <nf:data>
  <show>
   <device-alias>
    <merge>
     <status>
      <__readonly__>
       <result>None</result>
      <reason>None</reason>
      </__readonly__>
     </status>
    </merge>
   </device-alias>
  \langle/show\rangle</nf:data>
</nf:rpc-reply>
]]>]]>
switch#
```
**Note**

Even if a **show** command is not NX-API-aware, you can still view the output in ASCII format on the NX-API Developer Sandbox by selecting the **cli** show ascii command type on the interface.

#### <span id="page-21-0"></span>**NX-API Request Elements**

NX-API request elements (7, in Figure 4: NX-API [Developer](#page-16-0) Sandbox with Example Request and Output [Response\)](#page-16-0) are sent to a device in XML, JSON, or JSON-RPC formats. The HTTP header of the request must identify the content type of the request.

 $\label{eq:1} \bigotimes_{\mathbb{Z}} \mathbb{Z}_{\mathbb{Z}}$ 

A lock will be released by the system if the session that holds the lock is terminated for any reason. The session that acquired the lock can only perform necessary configurations. **Note**

**Table 2: NX-API Request Elements**

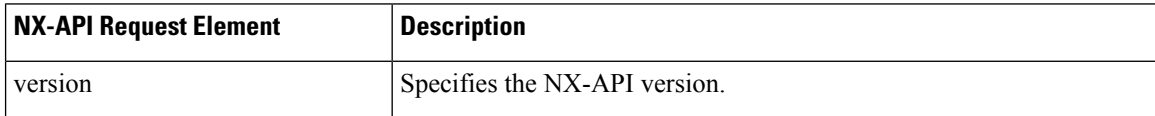

 $\mathbf{l}$ 

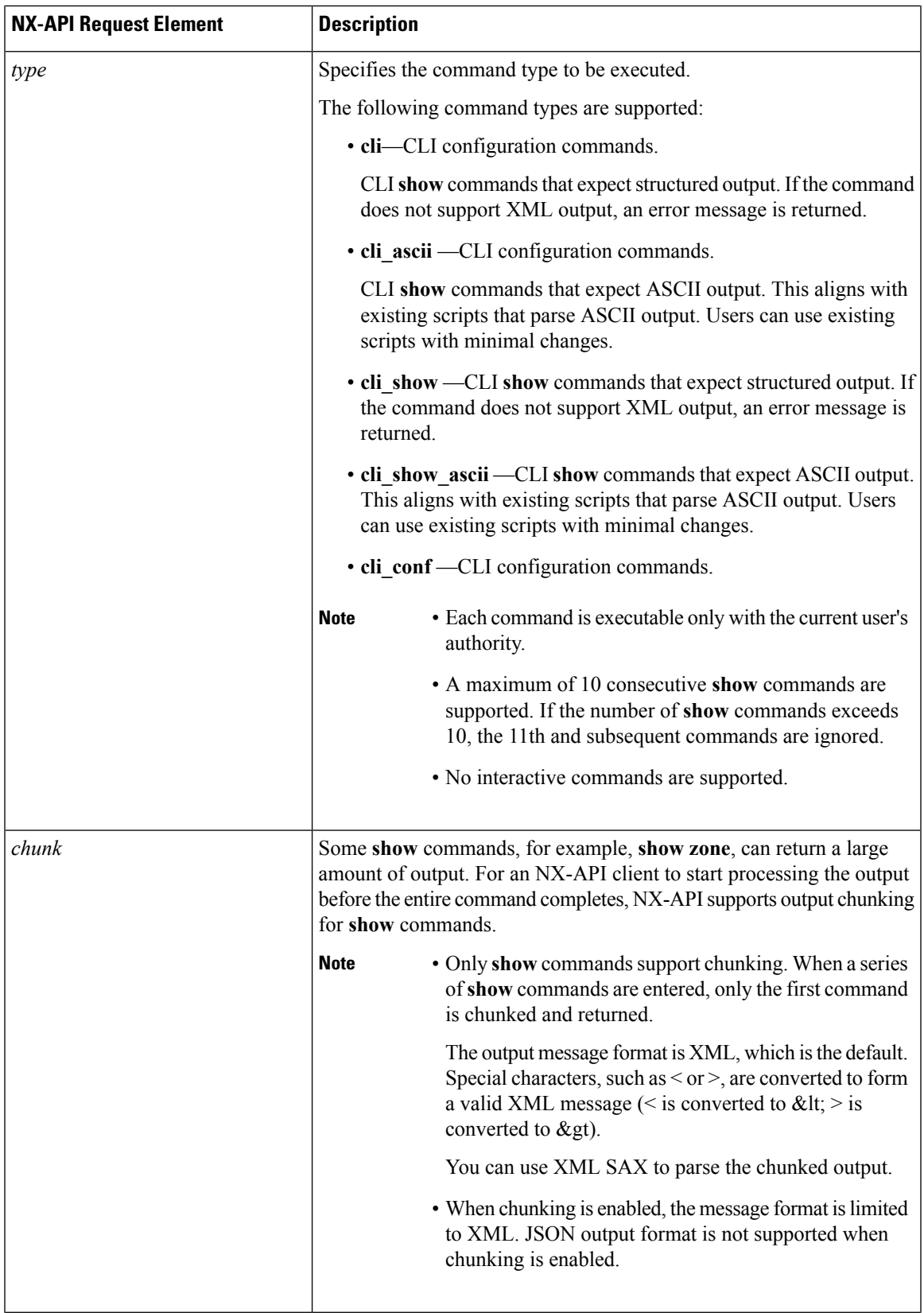

I

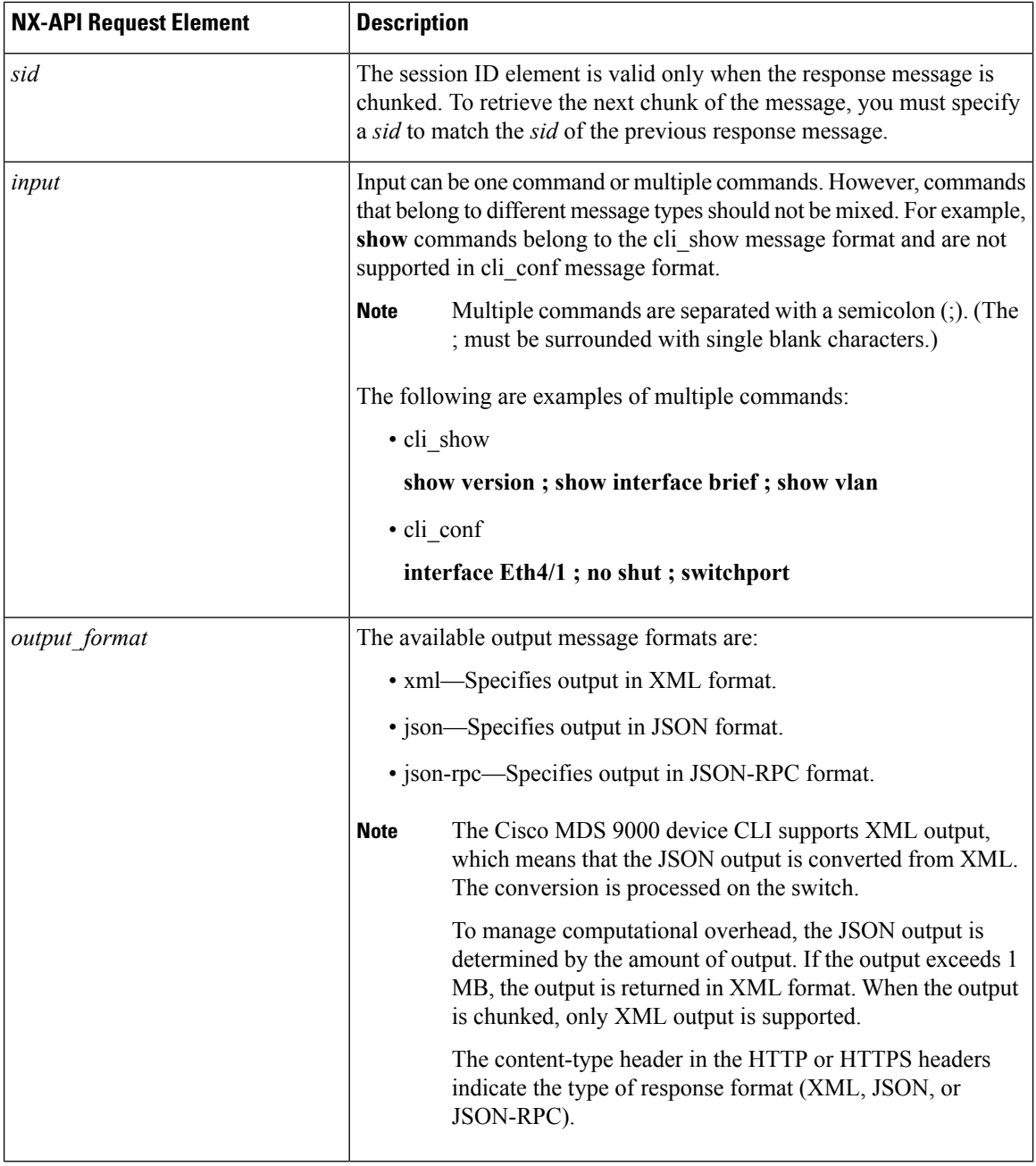

### <span id="page-23-0"></span>**NX-API Response Elements**

The NX-API elements (10, in Figure 4: NX-API [Developer](#page-16-0) Sandbox with Example Request and Output [Response\)](#page-16-0) that respond to a CLI command are listed in the following table:

#### **Figure 5: NX-API Response Elements**

#### **Table 3: NX-API Response Elements**

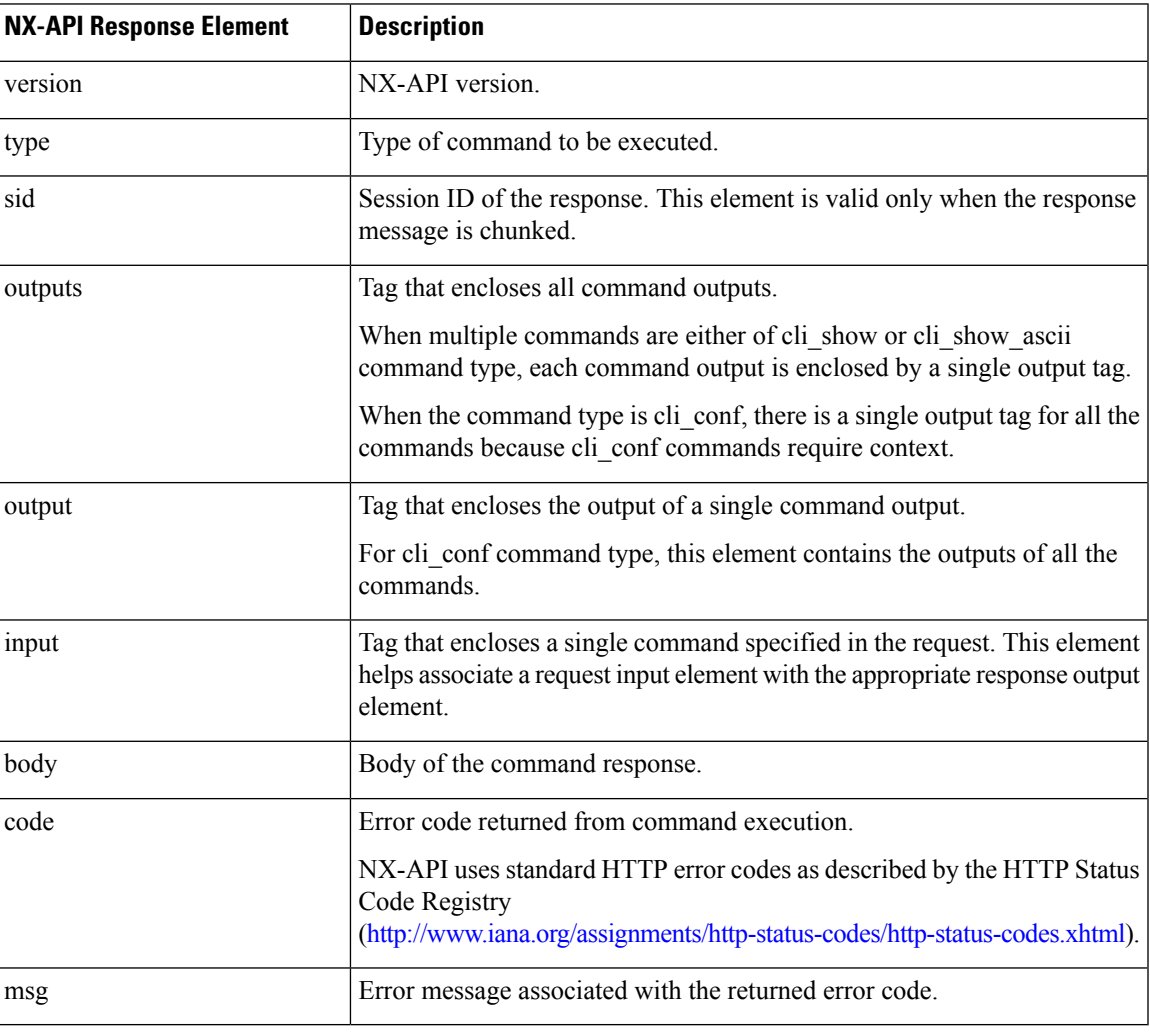

#### **Table of NX-API Response Codes**

The following are the possible NX-API errors, error codes, and messages pertaining to an NX-API response.

## **Table 4: NX-API Response Codes NX-API Response Code Message** SUCCESS 200 Success. CUST\_OUTPUT\_PIPED 204 Output is piped elsewhere due to request. CHUNK\_ALLOW\_ONE\_CMD\_ERR 400 Chunking allowed only to one command. CLI\_CLIENT\_ERR 400 CLI execution error. CLI\_CMD\_ERR  $|400|$  Input CLI command error.

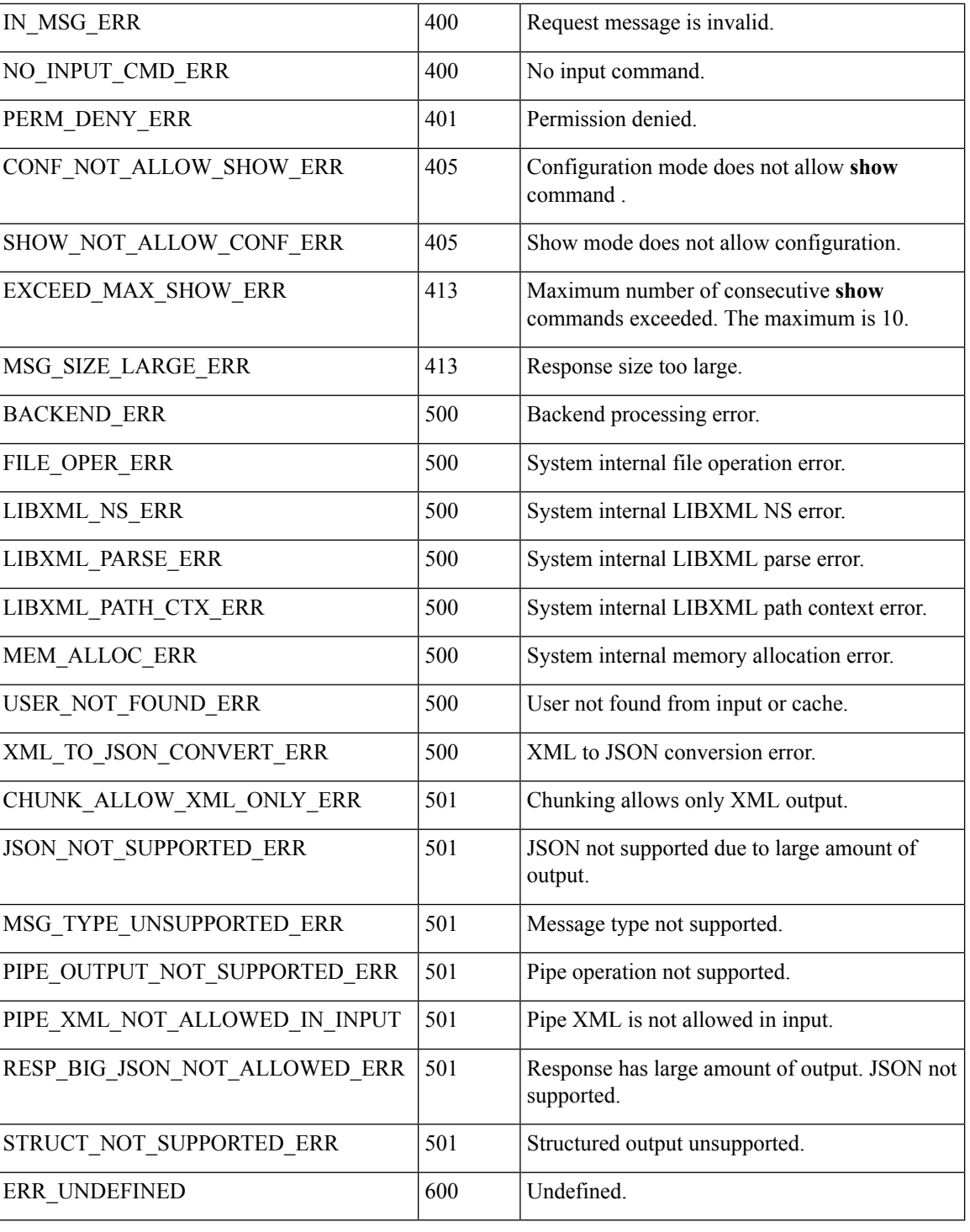

## <span id="page-25-0"></span>**NX-API Management Commands**

You can enable and manage NX-API on your Cisco MDS switch with the commands listed in the following table.

 $\overline{\phantom{a}}$ 

#### **Table 5: NX-API Management Commands**

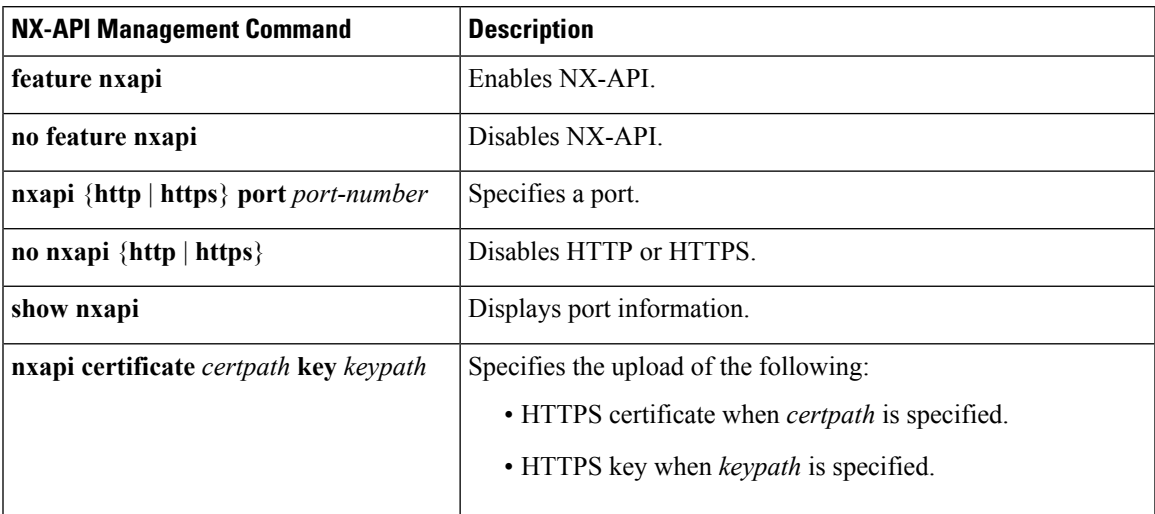

 $\mathbf I$